1. To access your class through Moodle, go to www.dawson.edu.

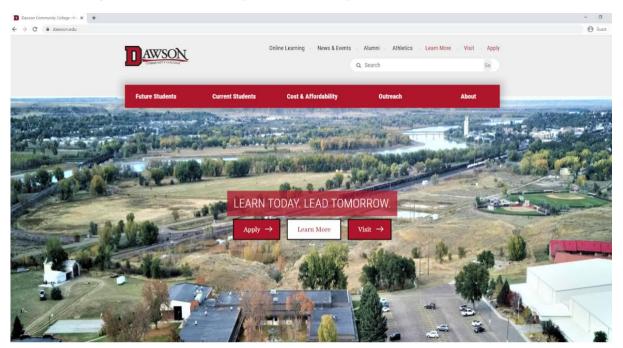

2. Scroll to the black section at bottom of the page and click on Moodle.

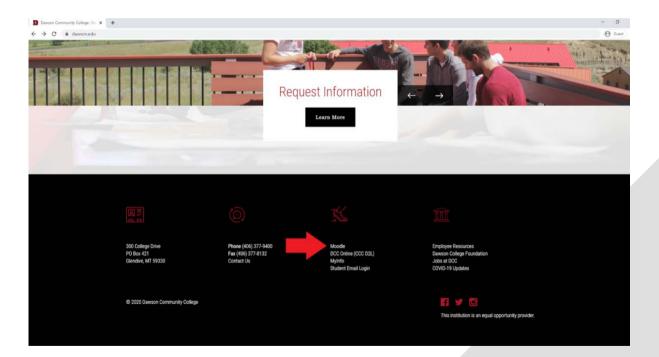

QUESTIONS? ONLINE SPECIALIST 406-377-9411 406-377-9422 online@dawson.edu online@dawson.edu

COMMUNITY COLLEGE

# 3. Clicking on Moodle will take you to the page below.

| fn DCC Moode Class Supplements X +                                                                                                    | - 0                                                                                                    |
|----------------------------------------------------------------------------------------------------|----------------------------------------------------------------------------------------------------|
| > C 🕯 moodle.dawton.edu                                                                                                    | Guest                                                                                                    |
| DCC Moodle Dawson Community College Moodle Support                                                                                                    | You are not logged in. (Log in)                                                                                                    |
| THE REPORT OF THE REPORT OF TH |                                                                                                    |
| Available courses                                                                                                    | Main menu                                                                                                    |
| © WLDG111.0DV-Spring 2020 WLDG111.0DV-Spring 2020 - Welding Theory I Practical                                                                                                    | Need Help?<br>Contact IT via help@dawson.edu or by phone                                                                                                    |
| EDU291.0AC-Spring 2020 EDU291.0AC-Spring 2020 - CC Leadership & Administration<br>Teacher Scott Michelsen                                                                                                    | at 406-377-9422                                                                                                    |
| SIGN121.00E-Spring 2020 SIGN121.00E-Spring 2020 - Simple Sign Language                                                                                                    |                                                                                                    |
| CEDEC273.0AC-Spring 2020 EDEC273.0AC-Spring 2020 - Curriculum & Environments I.<br>Teacher Les Schook                                                                                                    | Calendar<br>March 2020                                                                                                    |
| BMGT237.00E-Spring 2020 BMGT237.00E-Spring 2020 - Human Relations in Business Teacher: Hary Bingham                                                                                                    | Sun         Mon         Time         Web         Thi         Fr         Sat           1         2         3         4         5         6         7           II         9         10         11         12         13         14           15         16         17         18         19         20         21           22         22         24         25         26         27         28 |
| WRIT101.0DM-Spring 2020 WRIT101.0DM-Spring 2020 - College Writing I                                                                                                    | 29 30 31                                                                                                    |
| CTHTR194.0DG-Spring 2020 THTR194.0DG-Spring 2020 - Seminar/Workshop                                                                                                    | Online users                                                                                                    |
| Teacher: Desiree Johnson                                                                                                    | 1 online user (last 5 minutes)                                                                                                    |
| EDU231.0AC-Spring 2020 EDU231.0AC-Spring 2020 - Lit & Literacy for Children<br>Teacher: Laura Beth Vander Veur                                                                                                    |                                                                                                    |

4. To log in to Moodle, click "Log In" in the upper right hand corner of the page.

| O i moodle.dawson.edu                                                                                                    | Guest                                                                                                    |
|----------------------------------------------------------------------------------------------------|----------------------------------------------------------------------------------------------------|
| DCC Moodle Dawson Community College Moodle Support                                                                                                    | You are not logged in. (Log i                                                                                                    |
| Available courses<br>© WLDG111.0DV-Spring 2020 WLDG111.0DV-Spring 2020 - Welding Theory I Practical<br>© EDU291.0AC-Spring 2020 EDU291.0AC-Spring 2020 - CC Leadership & Administration | Main menu<br>Need Help?<br>Contact (T via help@dawson.edu or by phone<br>at 40%-377-9422<br>COmine Community                                                                                                    |
| Teacher: Sort Micheleen  SIGN121.00E-Spring 2020 SIGN121.00E-Spring 2020 - Simple Sign Language                                                                                         | Calendar                                                                                                    |
| EDEC273.0AC-Spring 2020 EDEC273.0AC-Spring 2020 - Curriculum & Environments I<br>Teacher: Less Schock                                                                                   | March 2020                                                                                                    |
| BMGT237.00E-Spring 2020 BMGT237.00E-Spring 2020 - Human Relations in Business<br>Teacher: Hilay Bingham                                                                                 | Joint         Hint         Uitz         Joint         Joint         J |
| WRIT101.0DM-Spring 2020 WRIT101.0DM-Spring 2020 - College Writing I                                                                                                    | 29 20 .31                                                                                                    |
| THTR194.0DG-Spring 2020 THTR194.0DG-Spring 2020 - Seminar/Workshop<br>Teacher: Desiree Johnson                                                                                          | Online users<br>t online user (Jast 5 minutes)<br>Stantet Morray                                                                                                    |
| EDU231.0AC-Spring 2020 EDU231.0AC-Spring 2020 - Lit & Literacy for Children<br>Techec Java Beth Vander Var                                                                              |                                                                                                    |

## **QUESTIONS?**

ONLINE SPECIALIST 406-377-9411 online@dawson.edu

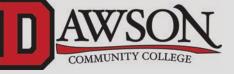

5. You will then be taken to the page below where you can enter your username and password.

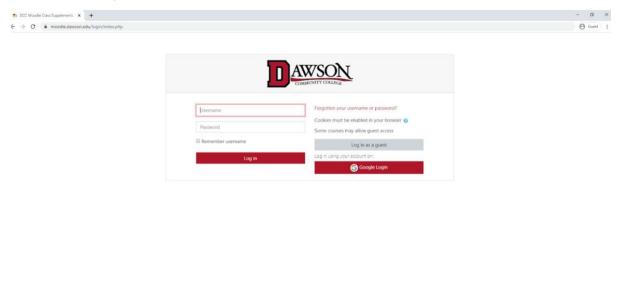

| You are not logged in.<br>Home<br>Date retention summary<br>Get the model and |
|-------------------------------------------------------------------------------|
|-------------------------------------------------------------------------------|

6. Your username is your last name, first initial, and the last 3 digits of your D16#. Example: smithj123. Your password is the same password as your @bucs.dawson.edu student email account. If you are unable to login with your username and password, you can also login with Google Login.

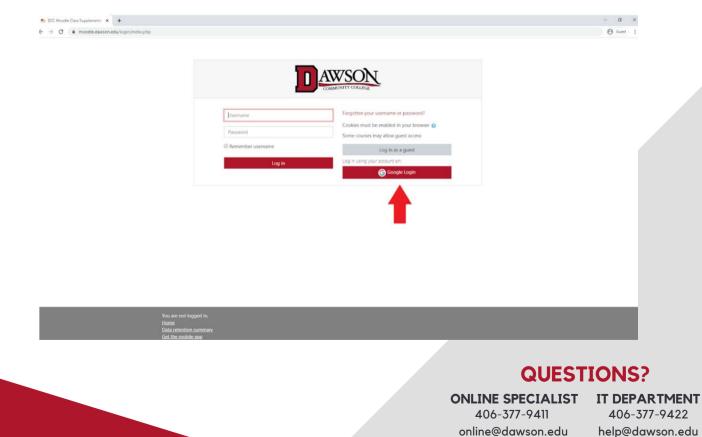

COMMUNITY COLLEGE

7. Once logged in, you will see the Moodle home screen. On this screen, you can see your courses, past and current, as well as eThink Student Orientation.

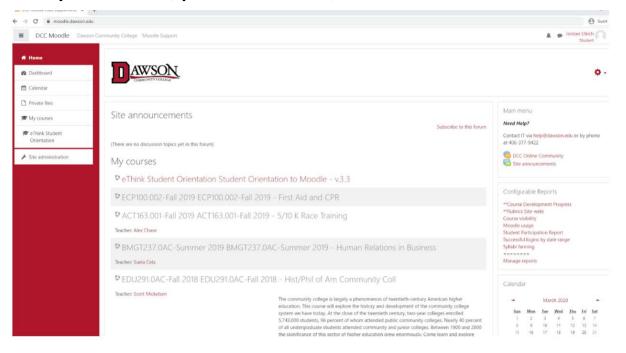

8. Be sure to click on eThink Student Orientation to familiarize yourself with the various features Moodle has to offer.

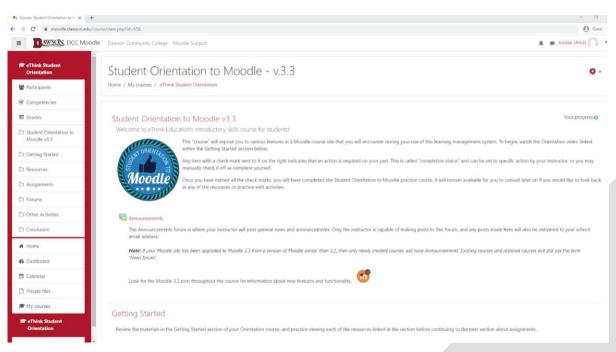

## **QUESTIONS?**

ONLINE SPECIALIST IT DEPARTMENT 406-377-9411 online@dawson.edu

406-377-9422 help@dawson.edu

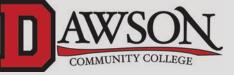

9. If you do not have the course menu (red column on the left hand side of the screen) open, click on the gray box with three stacked lines next to the Dawson logo to expand the course menu.

| n Course: Student Orientation to 💷 🛪 🦷 | + - a                                                                                                    |
|----------------------------------------|----------------------------------------------------------------------------------------------------|
| ← → C 🕼 moodle.dawson.edu              | Course/vew.php?id=656                                                                                                    |
| E AWSON DCC Mod                        | dle Dawson Community College Moodle Support 🔒 🖉 Jordan Utrich 💭                                                                                                    |
| Ink Student                            | Student Orientation to Moodle - v.3.3                                                                                                    |
| Competencies                           |                                                                                                    |
| I Grades                               | Student Orientation to Moodle v3.3 Vour progress Vour progress Vour prog |
| Student Orientation to<br>Moodle v3.3  | This "course' will expose you to various features in a Moodie course site that you will encounter during your use of this learning management system. To begin, watch the Orientation video linked                                                                                                    |
| Co Getting Started                     | within the Getting Started section below.                                                                                                    |
| Ci Resources                           | 5 Image and the complete yourself.                                                                                                    |
| C Assignments                          | Conce you have earned all the check marks, you will have completed the Student Crientation to Moodle practice course. It will remain available for you to consult later on if you would like to look back at any of the resources or practice with activities.                                                                                                    |
| C Forums                               | Same and the second second sec |
| C Other Activities                     |                                                                                                    |
| Conclusion                             | The Announcements forum is where your instructor will post general news and announcements. Only the instructor is capable of making posts to this forum, and any posts made here will also be delivered to your school email address.                                                                                                    |
| # Home                                 | Note: If your Moodle site has been upgraded to Moodle 3.3 from a version of Moodle earlier than 3.2, then only newly created courses will have Announcements. Existing courses and restored courses will still use the term                                                                                                    |
| 2 Dashboard                            | "News forum".                                                                                                    |
| 🛗 Calendar                             | Look for the Moodle 3.3 icon throughout the course for information about new features and functionality.                                                                                                    |
| Private files                          |                                                                                                    |
| 🔁 My courses                           | Getting Started                                                                                                    |
| 🗯 eThink Student<br>Orientation        | Getting Statted                                                                                                    |

10. You can access your Moodle profile by clicking the dropdown arrow by your name in the top right hand corner of the page and choosing profile. In your profile, you can edit your information, find a list of your classes, and other miscellaneous things related to your Moodle account.

| fn Jordan Ulrich: Public profile 🛛 🗙 🕂 |                                                                                                    |                                                                 | - a                        |
|----------------------------------------|----------------------------------------------------------------------------------------------------|-----------------------------------------------------------------|----------------------------|
| ← → C                                  |                                                                                                    |                                                                 | Θ                          |
| E AWSON DCC Moodle                     | Dawson Community College Moodle Support                                                                                                    |                                                                 | Jordan Ulrich .<br>Student |
| # Home                                 | Message                                                                                                    | *                                                               | Dashboard                  |
| & Dashboard                            | Jordan Ulrich * Message                                                                                                    | Profile<br>Grades                                               |                            |
| 🗂 Calendar                             |                                                                                                    |                                                                 | Messages                   |
|                                        | Home / Dashboard / Profile                                                                                                    | Reset page to (                                                 | Preferences                |
| Private files                          |                                                                                                    |                                                                 | Log out                    |
| My courses                             |                                                                                                    |                                                                 | Return to my normal role   |
| eThink Student<br>Orientation          | User details                                                                                                    | Reports                                                         |                            |
|                                        | Edit profile<br>Email address                                                                                                    | Browser sessions<br>Grades overview                             |                            |
| Site administration                    | julrich@dawson.edu                                                                                                    | Grade                                                           |                            |
|                                        |                                                                                                    |                                                                 |                            |
|                                        | Privacy and policies                                                                                                    | Login activity First access to site                             |                            |
|                                        | Data retention summary<br>Policies and agreements                                                                                                    | Friday, August 31, 2018, 11:27 AM (1 year 200 days)             |                            |
|                                        | PURKES OD ASTERINO                                                                                                    | Last access to site<br>Wednesday, March 18, 2020, 1:36 PM (now) |                            |
|                                        | Course details<br>Course profiles                                                                                                    | Last IP address                                                 |                            |
|                                        |                                                                                                    | 207.196.240.97                                                  |                            |
|                                        | eThink Student Orientation Student Orientation to Moodle - v.3.3<br>ECP100.002-Fall 2019 ECP100.002-Fall 2019 - First Aid and CPR                           |                                                                 |                            |
|                                        | ACT163.001-Fall 2019 ACT163.001-Fall 2019 - 5/10 K Race Training                                                                                            | Mobile app                                                      |                            |
|                                        | BMGT237.0AC-Summer 2019 BMGT237.0AC-Summer 2019 - Human Relations in Business<br>EDU291.0AC-Fail 2018 EDU291.0AC-Fail 2018 - Hist/Phil of Am Community Coll | This site has mobile app access enabled.                        |                            |
|                                        | about norm, this core about norm, this core in some the original contraction of the contraction of the                                                      | Download the mobile app.                                        |                            |
|                                        | 1 Feedbackers                                                                                                    |                                                                 |                            |
|                                        | Miscellaneous<br>Blog entries                                                                                                    |                                                                 |                            |
|                                        | Motar                                                                                                    |                                                                 |                            |
|                                        |                                                                                                    |                                                                 |                            |
|                                        |                                                                                                    | QUES                                                            | STIONS?                    |
|                                        |                                                                                                    | ONLINE SPECIALIS                                                | T IT DEPARTMEN             |
|                                        |                                                                                                    |                                                                 |                            |
|                                        |                                                                                                    | 406-377-9411                                                    | 406-377-9422               |

online@dawson.edu

help@dawson.edu

COMMUNITY COLLEGE

11.You may receive messages from your instructor via Moodle. In the top right hand corner by your name, there is a small gray text bubble. This is where any messages from your instructor will appear. Clicking on the text bubble will open up a messages menu.

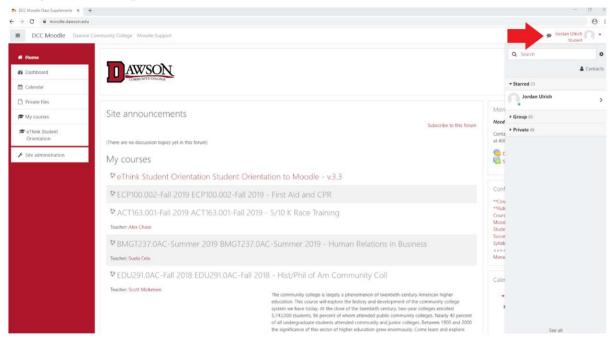

12. You can also access your message by clicking the drop down arrow by your name in the upper right hand corner of the screen.

| AWSON, DCC Moodle                         | Dawson Community College Moodle Support                                                                                                    |                                                                                                    | 🔉 🍙 Jordan Ulrich 🦳                      |  |                                                                  |
|-------------------------------------------|----------------------------------------------------------------------------------------------------|----------------------------------------------------------------------------------------------------|------------------------------------------|--|------------------------------------------------------------------|
| E Dawson Community College Moodle Support |                                                                                                    |                                                                                                    | & Dashboard                              |  |                                                                  |
| Home                                      | Jordan Ulrich • Message                                                                                                    |                                                                                                    | Profile                                  |  |                                                                  |
| Dashboard                                 |                                                                                                    |                                                                                                    | Grades                                   |  |                                                                  |
| Calendar                                  |                                                                                                    |                                                                                                    | Messages                                 |  |                                                                  |
| Private files                             | Home / Dashboard / Profile<br>Reset page to r                                                                                                    |                                                                                                    | Preferences                              |  |                                                                  |
| My courses                                |                                                                                                    |                                                                                                    | Return to my normal role                 |  |                                                                  |
| Chink Student                             | User details                                                                                                    | Reports                                                                                                    |                                          |  |                                                                  |
| Orientation                               | Edit profile<br>Email address                                                                                                    |                                                                                                    |                                          |  |                                                                  |
| ✓ Site administration                     | iulrich@dawson.edu                                                                                                    |                                                                                                    |                                          |  |                                                                  |
|                                           |                                                                                                    | Login activity                                                                                                    |                                          |  |                                                                  |
|                                           | Privacy and policies<br>Data retention summary<br>Policies and agreements                                                                                             | Loggr activity<br>First access to site<br>Finday, August 31, 2018, 11:27 AM. (1 year 200 days)<br>Last access to site<br>Wedneday, March 18, 2020, 1:36 PM. (now)<br>Last IP address<br>207.196:240.97 |                                          |  |                                                                  |
|                                           |                                                                                                    |                                                                                                    |                                          |  |                                                                  |
|                                           | Course details<br>Course profiles<br>eThink Student Orientation Student Orientation to Moodle - v.3.3<br>ECP10020-24-RII 2019 ECV100.002-HII 2019 - First Aid and CPR |                                                                                                    |                                          |  |                                                                  |
|                                           |                                                                                                    |                                                                                                    |                                          |  |                                                                  |
|                                           |                                                                                                    |                                                                                                    |                                          |  | ACT163.001-Fall 2019 ACT163.001-Fall 2019 - 5/10 K Race Training |
|                                           |                                                                                                    | BMGT237.0AC-Summer 2019 BMGT237.0AC-Summer 2019 - Human Relations in Business<br>EDU291.0AC-Fail 2018 EDU291.0AC-Fail 2018 - Hist/Phil of Am Community Coll                                            | This site has mobile app access enabled. |  |                                                                  |
| Download the mobile app.                  |                                                                                                    |                                                                                                    |                                          |  |                                                                  |
| Miscellaneous                             |                                                                                                    |                                                                                                    |                                          |  |                                                                  |
| Blog entries                              |                                                                                                    |                                                                                                    |                                          |  |                                                                  |

ONLINE SPECIALIST 406-377-9411 online@dawson.edu

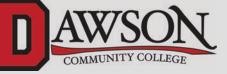

13.You will also receive course notifications via Moodle. You can find your notifications by clicking on the small gray bell icon to the left of your name in the top right corner of the page.

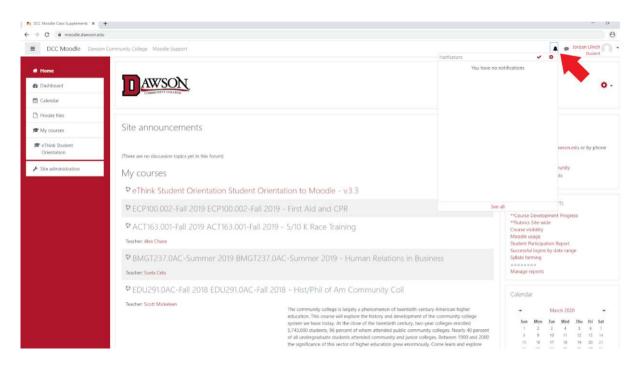

14. Your Moodle Dashboard can be a useful tool for viewing your courses and upcoming assingments. To access your Dashboard, click on the Dashboard option on the left hand side of the page.

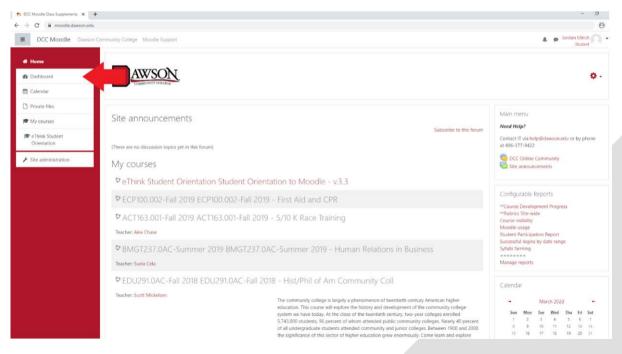

# **QUESTIONS?**

ONLINE SPECIALIST 406-377-9411 online@dawson.edu

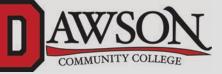

15. If you have never accessed Dashboard before, you will have an option to take a tour of Dashboard. You can see the tour steps below.

| Deshboard x     ← → C ■ moodle.dawson.edit |                                                                                                |                                                                                                    | - 0                                                                                                    |
|--------------------------------------------|------------------------------------------------------------------------------------------------|----------------------------------------------------------------------------------------------------|----------------------------------------------------------------------------------------------------|
|                                            | odle Dewson Community College Moostle Support                                                  |                                                                                                    | A Student                                                                                                    |
| Home                                       |                                                                                                |                                                                                                    | Gustomize this page                                                                                                    |
| Dashboard                                  | Companya (                                                                                     |                                                                                                    | Private files                                                                                                    |
| tt Calendar                                | Course overview     All (except removed from wew) +                                            | Li Course name + 田Caut +                                                                                                    |                                                                                                    |
| Private files                              | T All Leadeds removed from view) -                                                             | 12 Course tiame * #ECard *                                                                                                    | No files available                                                                                                    |
| # My courses                               |                                                                                                |                                                                                                    | Manage private Nes                                                                                                    |
| <ul> <li></li></ul>                        | Training   eThink Student Crientation<br>Student Orientation to Moodle - v 3.3                 | Part 2019 (RCT 162.001/kst 2019)     Summer 2019 (RMST237.0AC Summer 2019)     Vour Dashboard     X     Vour new Dashboard has many features to help you easily access the     information most important to you.     Previous     Rest End tour | Latest badges<br>Bages are not enabled on this site.<br>Calendar<br>March 2020 *<br>Sin Mino In Weid Jin to Sist<br>3 2 3 4 5 5 5 7                                                                                                    |
|                                            | Fail 2019 (ECPTIQUO2-Fills 2019<br>ECPTIQUO2-Fill 2019 - First Avia and CPR<br>Enter the Meter | - fail 2018 (EX291DAC-Fail 2018 -<br>EDU291 DAC-Fail 2018 - HaijOphi of Am _<br>                                                                                                    | 4         9         10         10         01         04         04           15         15         15         15         25         27         28           21         23         24         25         28         27         28           Upcoming events         31         31         31         31         31           Upcoming events         35         35         35         35         35         35         35         35         35         35         35         35         35         35         35         35         35         35         35         35         35         35         35         35         35         35         35         35         35         35         35         35         35         35         35         35         35         35         35         35         35         35         35         35         35         35         35         35         35         35         35         35         35         35         35         35         35         35         35         35         35         35         35         35         35         35         35         35         35< |

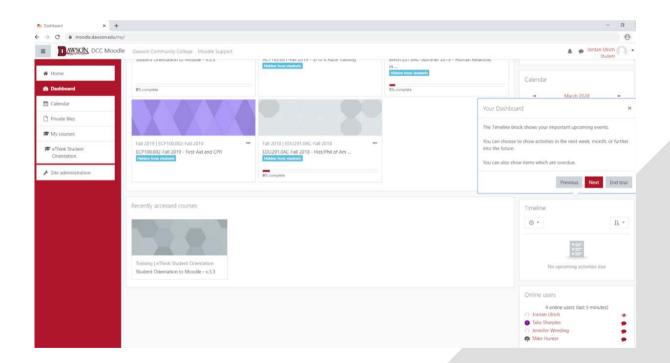

#### **QUESTIONS?**

ONLINE SPECIALIST IT DEPARTMENT 406-377-9411 online@dawson.edu

406-377-9422 help@dawson.edu

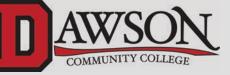

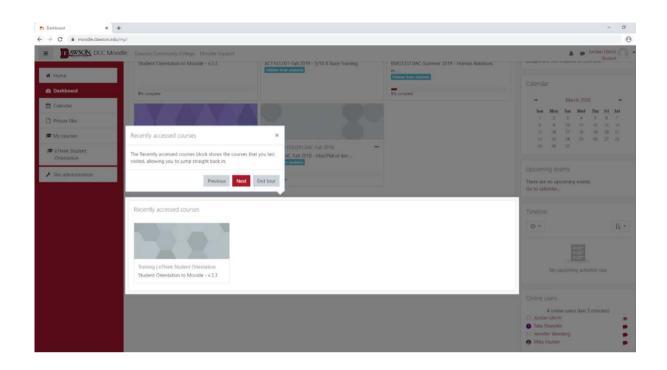

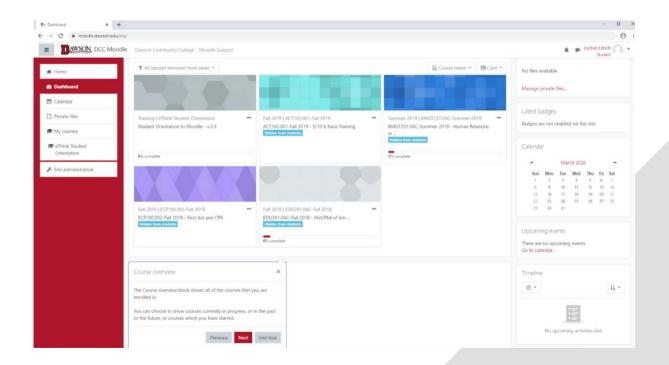

# **QUESTIONS?**

ONLINE SPECIALIST 406-377-9411 online@dawson.edu

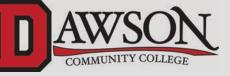

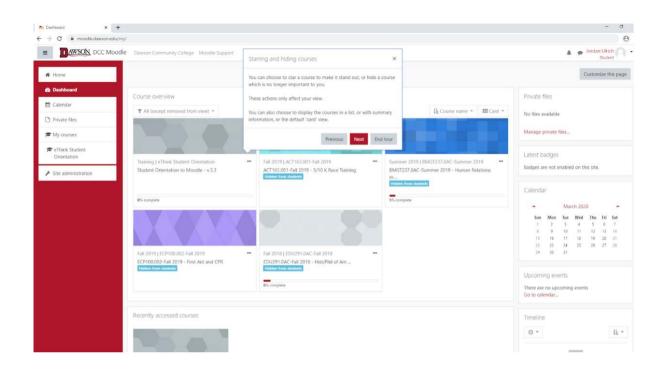

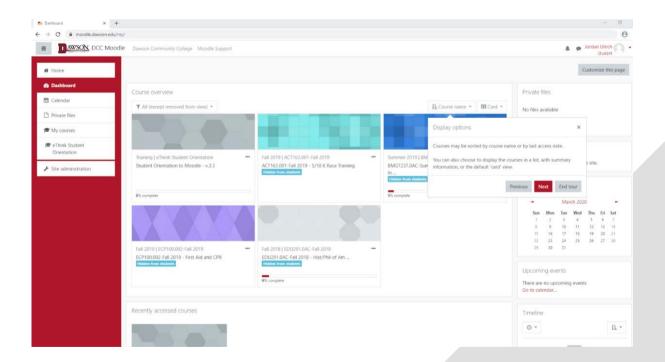

# **QUESTIONS?**

ONLINE SPECIALIST 406-377-9411 online@dawson.edu

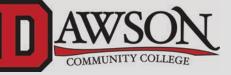

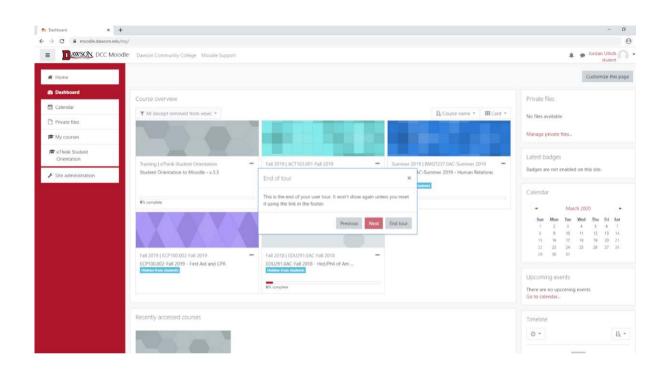

# **QUESTIONS?**

ONLINE SPECIALIST 406-377-9411 online@dawson.edu

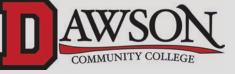